## 会員専用ページ:研修・講座のお申込方法

ブラウザの[戻る]ボタンは使用しないでください。移動は画面上部のメニューやボタンをお使いください。

①(一社)発明推進協会webサイトTOPページから『会員専用ページへ』をクリック <http://www.jiii.or.jp/>

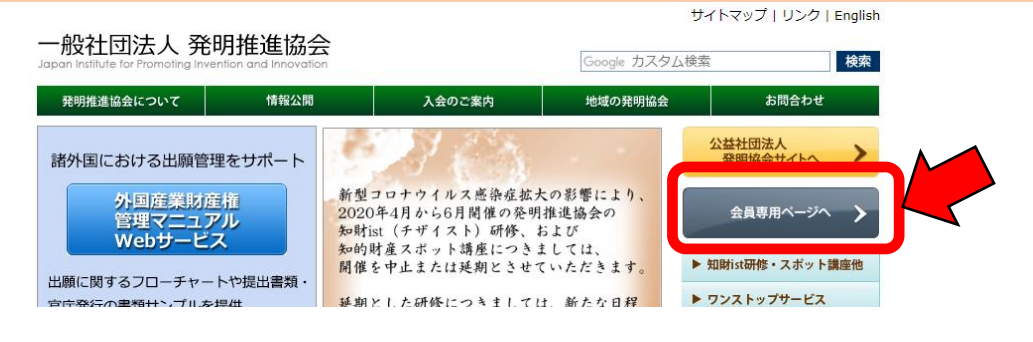

②『会員サービス ログイン』にログイン名、パスワードを入力。 <https://www.hanketsu.jiii.or.jp/kaiin/>

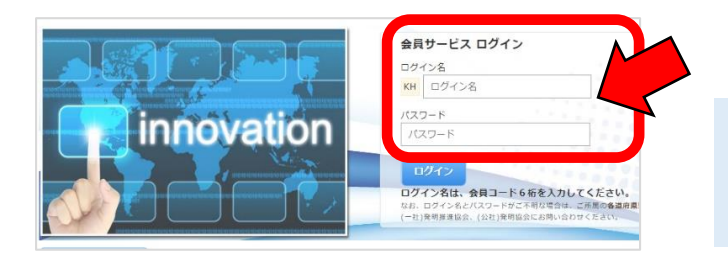

ログイン名&PWがご不明の場合は、 貴社ご担当者様へご確認くださいませ。

※ログイン名(会員ID)&PWについて 確認できない場合は、お問い合わせフォーム <<https://www.jiii.or.jp/html/kensyu/kenshu.html>> よりご連絡ください

3『研修・講座のお申込み (会員専用)』をクリック。

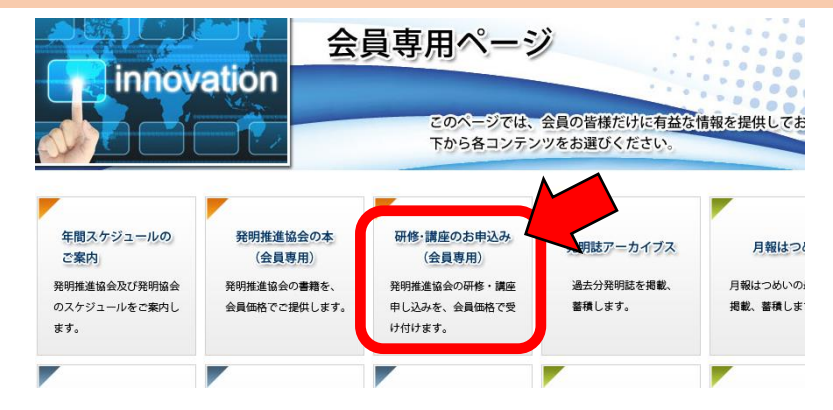

④受講したいプラン(知財ist研修/オンラインLIVE配信)をクリック。

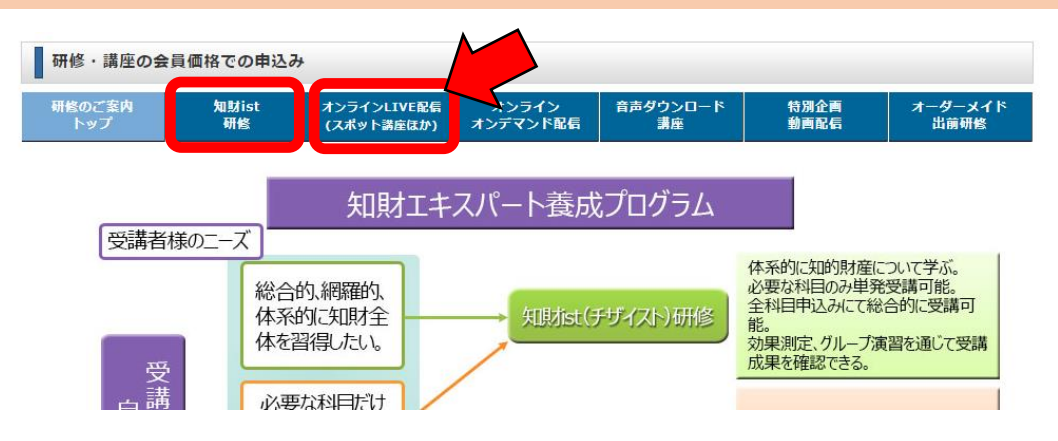

⑤ご希望の研修・講座の『申込』ボタンをクリック。